Das variáveis acima, ρmin corresponde ao menor valor fornecido*,* ρr é o raio do rolete*,* R corresponde à distância entre o centro de rotação da came e o centro do rolete do seguidor, θ é o ângulo de rotação da came*,* v(θ) é a função velocidade e a(θ*),* a função aceleração.

# **3. CONCLUSÃO**

Como pôde-se observar, a entrada e a saída de dados do programa apresentam-se de forma bastante simples e objetiva. Deste modo, a partir do programa desenvolvido, torna-se mais fácil para o estudante de engenharia mecânica o entendimento a cerca do projeto de cames, assim como a compreensão de conceitos básicos e características relacionadas ao assunto. Por exemplo, na disciplina de Mecanismos ministrada no Curso de Engenharia Mecânica da Universidade Federal do Ceará, o aluno a conclui ciente da existência das curvas cicloidal, harmônica e polinomial de oitava ordem e que uma combinação apropriada destas funções pode resultar um movimento característico para o seguidor. No entanto, no decorrer da mesma, o aluno não dispõe de uma ferramenta que o auxilie na visualização da came a qual irá garantir ao seguidor tal movimento característico. O programa surge, então, como ferramenta de apoio visando a auxiliar as disciplinas da área de Projeto e principalmente a disciplina de Mecanismos.

### **6. AGRADECIMENTOS**

Ao PET – Programa Especial de Treinamento.

# **5. REFERÊNCIAS**

- Erdman, A. T., 1993, Modern Kinematics: Developments in the Last Forty Years, John Wiley & Sons, New York
- Grosjean, J., 1991, Kinematics and Dynamics of Machanisms, McGraw-Hill, Singapore
- Kimbrell, J. T., 1991, Kinematics Analysis and Synthesis, McGraw-Hill, New York
- Mabie, H. H. & Reinholtz, C. F., 1987, Mechanisms and Dynamics of Machinery, John Wiley & Sons, New York
- Martin, G. H., 1982, Kinematics and Dynamics of Machines, McGraw-Hill, London
- Norton, R. L., 1992, Design of Machinery, McGraw-Hill, Singapore
- Sandor, G. N. & Erdman, A. G., 1984, Mechanism Design: Analysis and Synthesis, Prentice-Hall, New York

Nas expressões acima,  $R_b$  corresponde ao raio de base da came,  $\theta$  é o ângulo da came e S(θ) é a função que define um dado trecho de curva do movimento do seguidor.

#### **2.3 Tabela de valores**

Ao final, são fornecidos valores da elevação, velocidade e aceleração do seguidor e do raio de curvatura e do ângulo de pressão da came para ângulos de giro da mesma de acordo com o passo a ser indicado (Ver Fig. 5).

| Angulo de Giro<br>(graus) | Deslocamento<br>[mm]                                  | Velocidade<br>[mm/s] | Aceleração<br>[mm/s2] | Raio de Curvatura<br><b>Innul</b> | Angulo de Pressão<br>(graus)     |
|---------------------------|-------------------------------------------------------|----------------------|-----------------------|-----------------------------------|----------------------------------|
| 229.999981356306          | 19.7313213348389                                      | -3.07690906524658    | -17.5733165740967     | 41,4274635314941                  | -3.21769189834595 $\blacksquare$ |
| 239.999979357852          | 18.9295278320313                                      | -6.10671186447144    | -17.0254440307617     | 40.9804611206055                  | -6.46049022674561                |
| 249.999977359397          | 17,609525680542                                       | -8.96472549438477    | -15.5336599349976     | 40.5793266296387                  | -9.67038440704346                |
| 259.999975360943          | 15.8206233978271                                      | -11,4539804458618    | $-12.7606983184814$   | 40.4688568115234                  | -12.701135635376                 |
| 269.999973362489          | 13.6465587615967                                      | -13.3379507064819    | 8.60358715057373      | 40.8631172180176                  | -15.3326034545898                |
| 279.999971364034          | 11.213493347168                                       | -14.3869276046753    | -3.24876022338867     | 41,9987831115723                  | -17,2921199798584                |
| 289,99996936558           | 8.68330860137939                                      | -14.4300012588501    | 2.81874561309814      | 44.226806640625                   | -18,28005027771                  |
| 299.999967367126          | 6.23092402648926                                      | -13.4046325683594    | 8.85204792022705      | 48.1050415039063                  | -18.0068528320313                |
| 309.999965368671          | 4.06175756454468                                      | -11.3969101272583    | 13.925106048584       | 54.260181427002                   | -16.2639865875244                |
| 319.999963370217          | 2.30394230613708                                      | -8.65676307678223    | 17.0613479614258      | 62.0555763244629                  | -13.0648622512817                |
| 329.999961371762          | 1.05852150917053                                      | 5.6032133102417      | 17,4082355499268      | 66.0854949951172                  | 8.83267593383789                 |
| 339.999959373308          | 0.335038632154465                                     | -2.77315092086792    | 14,4577674865723      | 59.1256332397461                  | 4.48746728897095                 |
| 349,999957374854          | 0.0437390357255936-0.744122445583344 8.31292343139648 |                      |                       | 45.9186582102051                  | -1,21644186973572                |

**Figura 5.** Tela da tabela de valores

A partir dos valores do ângulo de pressão, pode-se verificar se o mesmo excede  $30^0$  ou  $35<sup>0</sup>$ . Tais valores são estabelecidos como máximos para a maioria dos sistemas.

Sendo θ o ângulo da came, S(θ) a função que define um dado trecho de curva do movimento do seguidor, R a distância entre o centro de rotação da came e o centro do rolete do seguidor, para a determinação do ângulo de pressão α utilizou-se a seguinte expressão (Kimbrell, 1991) :

$$
\alpha = \arctan[dS/(Rd\theta)] \tag{3}
$$

 A partir dos valores do raio de curvatura da came (no caso do seguidor de rolete, tais valores se referem ao raio de curvatura da superfície primitiva), é possível verificar se a came  $i$ á irá apresentar ponta ou rebaixo ( $ρ_{min} < ρ_r$ ). Para o cálculo do raio de curvatura  $ρ$  utilizou-se a seguinte equação:

$$
\rho = \{R^2 + [v(\theta)]^2\}^{3/2} / \{R^2 + 2[v(\theta)]^2 - R[a(\theta)]\}
$$
\n(4)

Uma vez dispondo-se dos valores solicitados e dos tipos de curva a combinar, são traçados os gráficos do deslocamento, velocidade e aceleração do seguidor em função do ângulo de giro da came e o contorno da came (ver Fig. 4).

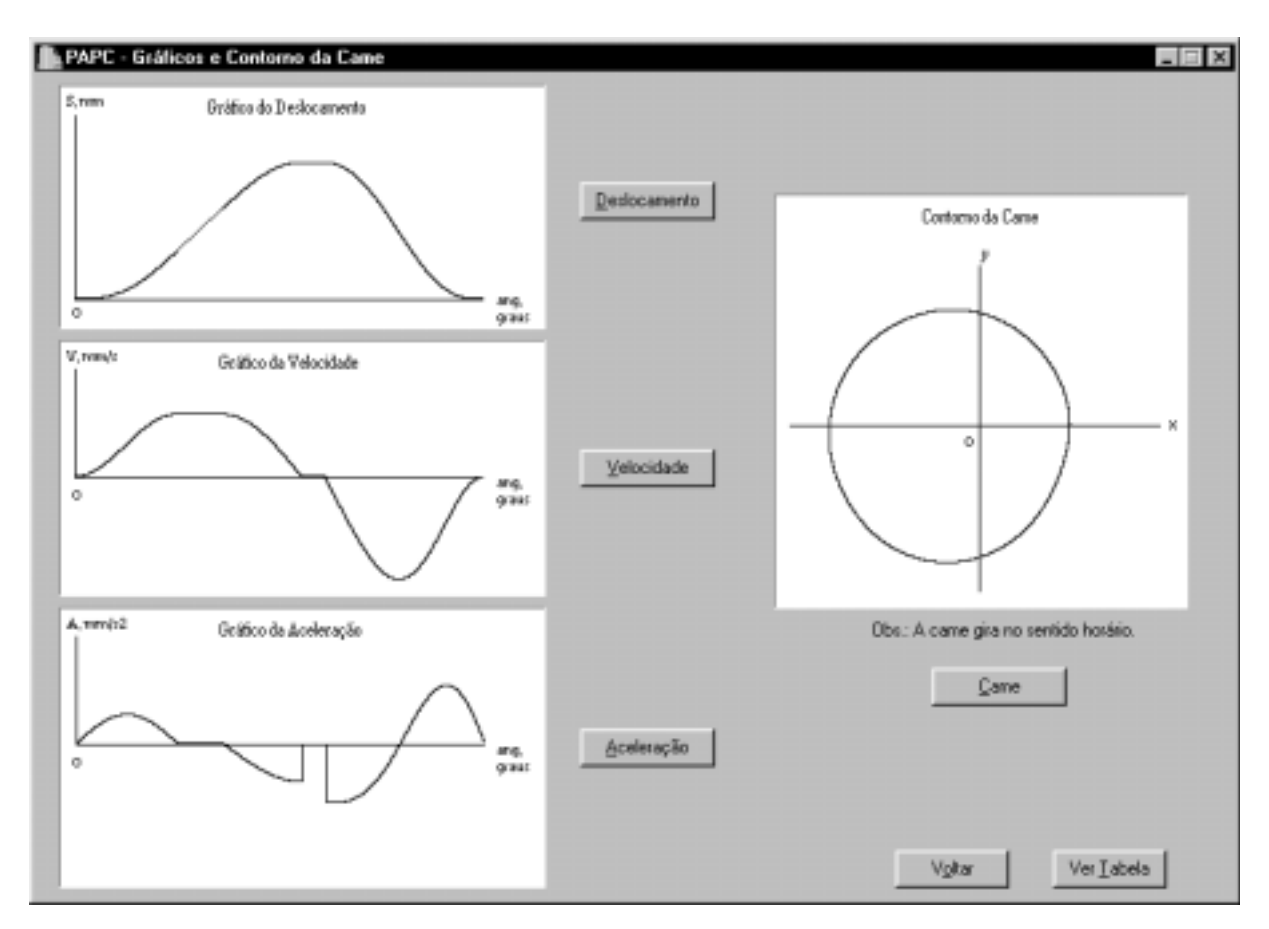

**Figura 4.** Valores da elevação do seguidor em função do ângulo da came

No caso do gráfico de deslocamento, o programa encarrega-se de combinar as curvas de forma a garantir uma perfeita concordância entre as mesmas.

 O *jerk* ou segunda aceleração corresponde a taxa de variação da aceleração e é determinado pela terceira derivada do deslocamento. O *jerk*, então, é uma indicação da característica de impacto do carregamento e pode-se dizer que o impacto tem a segunda aceleração igual ao infinito. Assim, a partir do gráfico da aceleração é possível verificar se o movimento desejado para o seguidor irá resultar *jerk* infinito. Para tal, basta constatar a presença de segmentos de reta verticais no referido gráfico, os quais indicam que a aceleração está variando de um certo valor para outro instantaneamente, caracterizando o impacto. A partir do gráfico da aceleração da Fig. 4, então, conclui-se que o movimento escolhido para o seguidor irá resultar *jerk* infinito, mostrando-se, assim, indesejável.

Com relação ao contorno da came (ver Fig. 4), a interseção dos eixos indica o centro de rotação da mesma. Para a construção do contorno, utilizou-se, como base, as seguintes equações:

$$
x = [R_b + S(\theta)] \cdot \cos\theta \tag{1}
$$

$$
y = [R_b + S(\theta)] \cdot \text{sen}\theta \tag{2}
$$

Ao iniciar o programa, o usuário primeiramente escolhe o tipo de movimento que irá caracterizar a elevação do seguidor. Como pode ser visto na Fig. 3, item 1, o usuário tem as opções de 1 a 9. Posteriormente, deve ser informado o ângulo de giro da came para cada trecho do movimento de elevação, conforme é mostrado na Fig. 3, item 2. Em seguida, pedese ao usuário que informe o ângulo durante o qual o seguidor irá repousar após sua elevação (ver Fig. 3, item 3). Caso não seja desejado o repouso, basta que se digite o valor 0 (zero) para tal ângulo. Feito isto, o usuário escolhe o tipo de movimento que irá caracterizar o retorno do seguidor (ver Fig. 3, item 4). Sendo o movimento do seguidor caracterizado por apenas uma ou duas curvas, para as demais curvas deve-se entrar com o valor 0 (zero) para o ângulo de rotação da came. Isto vale tanto para o movimento de descida quanto para o de subida (ver Fig. 3, item 5). É importante salientar que a soma dos ângulos de entrada deve ser igual a 360 graus, pois todo o estudo é feito para um único ciclo do movimento do seguidor.

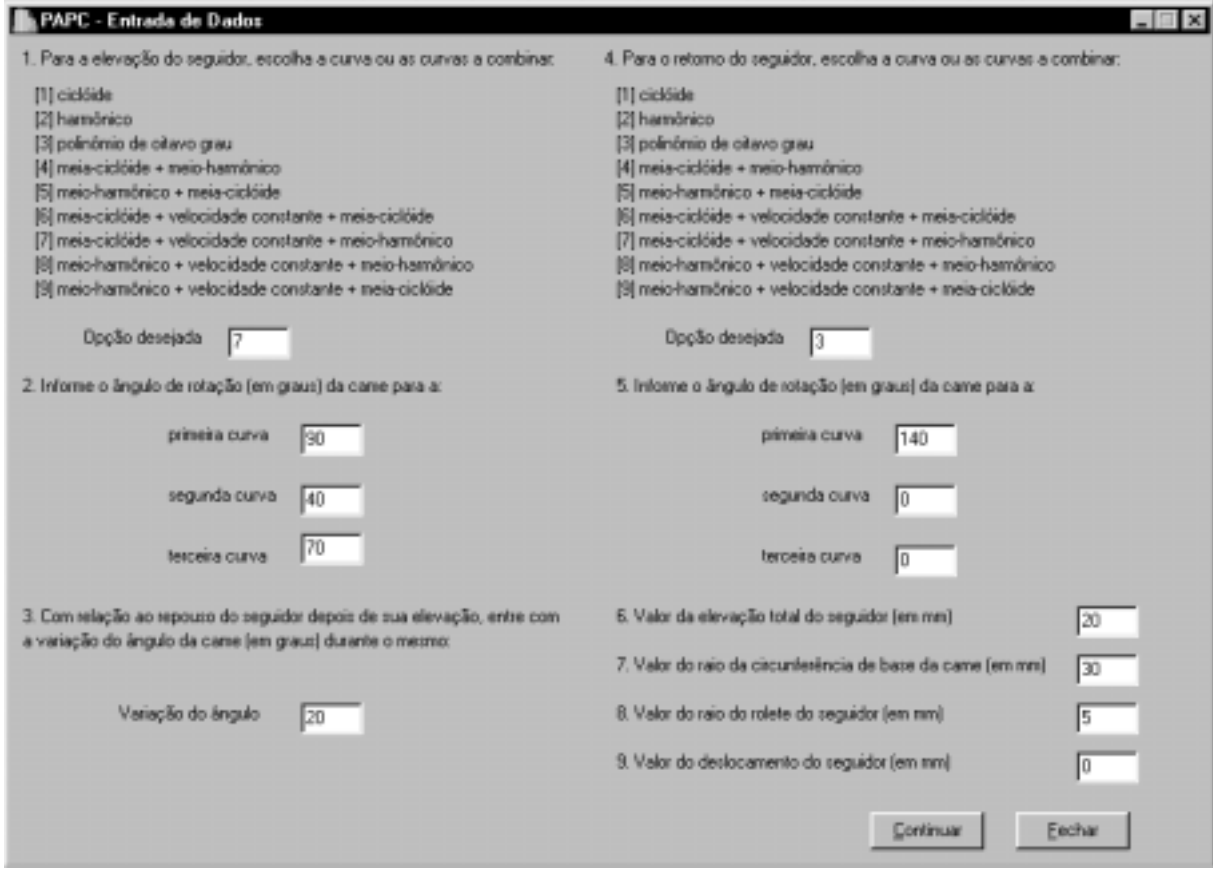

**Figura 3.** Tela de entrada de dados

Escolhidas as curvas características do movimento do seguidor, pede-se para que o usuário informe a elevação total do seguidor, o raio de base da came, o raio do rolete do seguidor e a medida do deslocamento do seguidor com relação à linha vertical que passa pelo centro de rotação da came (caso o seguidor seja deslocado), como pode ser visto na Fig. 3, itens 6, 7, 8 e 9, respectivamente. Sendo o seguidor radial, à tal medida deve ser atribuído o valor 0 (zero).

### **2.2 Gráficos e contorno da came**

O projeto de uma came pode ser elaborado de duas formas (Norton, 1992) (Sandor & Erdman, 1984):

(a) partindo-se do movimento desejado para o seguidor, projeta-se a came para dar este movimento;

(b) partindo-se da forma da came, determina-se que características de deslocamento, velocidade e aceleração serão obtidas pelo seu contorno.

Com base no primeiro método de projeto, foi desenvolvido um programa em linguagem  $C^{++}$  que permite a visualização do contorno da came de disco que irá garantir o movimento desejado para o seguidor. Para o movimento do seguidor, tanto na subida quanto na descida, o programa permite combinar trechos de curvas cicloidal, harmônica e polinomial de oitava ordem (Grosjean, 1991) (Kimbrell, 1991) (Mabie & Reinholtz, 1987) (Martin, 1982). Pode-se optar, também, por trechos de velocidade constante na elevação ou descida, assim como pelo repouso do seguidor ao final de sua elevação.

Além do contorno da came, é possível a visualização dos gráficos de deslocamento, velocidade e aceleração do seguidor. São impressos, também, valores destas grandezas, do raio de curvatura e do ângulo de pressão da came para ângulos de giro da mesma.

Nos anos recentes, poucos avanços foram verificados em programas voltados para o projeto de cames (Erdman, 1993). E embora outros programas existam, envolvendo a cinemática de cames, o programa desenvolvido apresenta vantagens, com relação aos mesmos, quanto à facilidade de entrada e saída de dados.

### **2. APRESENTAÇÃO DO PROGRAMA**

Apresenta-se a seguir uma explanação das principais etapas do programa e a visualização das telas principais. Para tal, considera-se uma situação em que se deseja, para uma dada aplicação, que um seguidor radial de rolete apresente uma elevação total de 20 mm e seja acionado por uma came de disco de raio de base igual a 30 mm (ver Fig. 1). O movimento de elevação do seguidor deve ser caracterizado por trechos cicloidal, em 90 graus, de velocidade constante, em 40 graus, e harmônico, em 70 graus, nesta ordem. O seguidor deve repousar durante 20 graus e, então, retornar com movimento polinomial de oitava ordem em 140 graus. O raio do rolete do seguidor é de 5 mm.

#### **2.1 Entrada de dados**

Antes do usuário entrar com os dados pedidos, é apresentada ao mesmo uma tela inicial com o título do programa, conforme é mostrado na Fig. 2 .

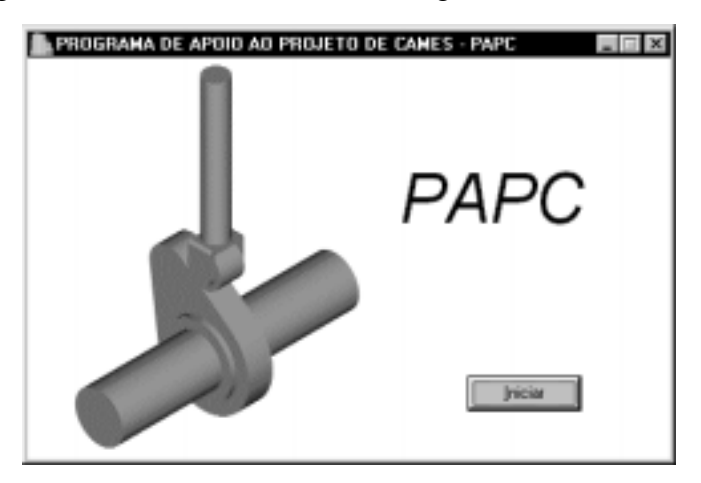

**Figura 2.** Tela de apresentação do programa

### **DESENVOLVIMENTO DE UM PROGRAMA PARA DAR APOIO AO PROJETO DE CAMES**

### **Eduardo Castelo Branco Porto**

#### **Roberto de Araújo Bezerra**

Universidade Federal do Ceará, Centro de Tecnologia, Departamento de Engenharia Mecânica, 60455-760, Fortaleza, CE, Brasil. E-mail: dem@ufc.br

#### **Resumo**

Neste trabalho é apresentado um programa em  $C^{++}$  Builder, a partir do qual, são geradas as curvas de deslocamento, velocidade e aceleração do seguidor de uma came, assim como o respectivo contorno da mesma. O programa foi desenvolvido de tal forma que possibilita ao usuário a escolha dos tipos de curvas – cicloidal, harmônica e polinomial de oitava ordem – que caracterizarão os diagramas de movimento e a forma da came. De posse dos dados fornecidos pelo usuário, o perfil de deslocamento é traçado de tal forma que há uma perfeita concordância entre as curvas que o compõem, fornecendo-se ainda os gráficos da velocidade e aceleração do seguidor, o contorno da came e valores do raio de curvatura e do ângulo de pressão para ângulos da came durante um ciclo. Observou-se que o programa é de fácil utilização e o mesmo será usado como apoio didático.

**Palavras-chave**: Came, Ângulo de Pressão, Contorno da Came

# **1. DESENVOLVIMENTO DO TRABALHO**

Uma came consiste em um membro de máquina de forma irregular o qual atua como uma peça motriz e imprime movimento a uma peça movida chamada seguidor (ver Fig. 1). As cames desempenham um papel muito importante na maquinaria moderna e são bastante utilizadas em motores de combustão interna, máquinas operatrizes, computadores mecânicos, instrumentos e muitas outras aplicações.

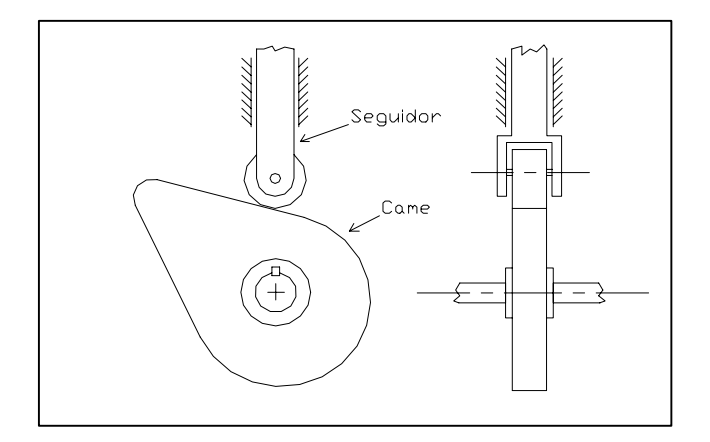

**Figura 1.** Came de disco com seguidor radial de rolete